# **EX-RC1 Remote I/O Adapter**

The EX-RC1 interfaces between Unitronics Vision OPLCs and remote I/O Expansion Modules distributed throughout your system.

The adapter is connected to a PLC via CANbus. Each adapter may be connected to up to 8 I/O Expansion Modules. The network may comprise up to 60 nodes, including both PLCs and adapters; note that the PLC must comprise a CANbus port. Communication is via UniCAN, Unitronics' proprietary CANbus protocol.

The EX-RC1 is run by a factory-installed application. The adapter can auto-detect digital I/O Expansion Modules. If the system includes analog modules, the application must be edited. For more information refer to the Remote I/O topics in the VisiLogic Help system.

The EX-RC1 may either be snap-mounted on a DIN rail, or screw-mounted onto a mounting plate.

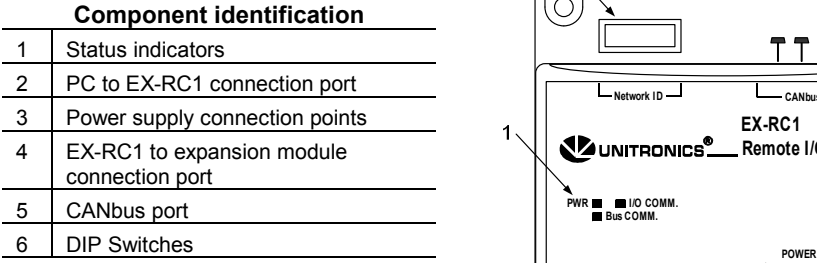

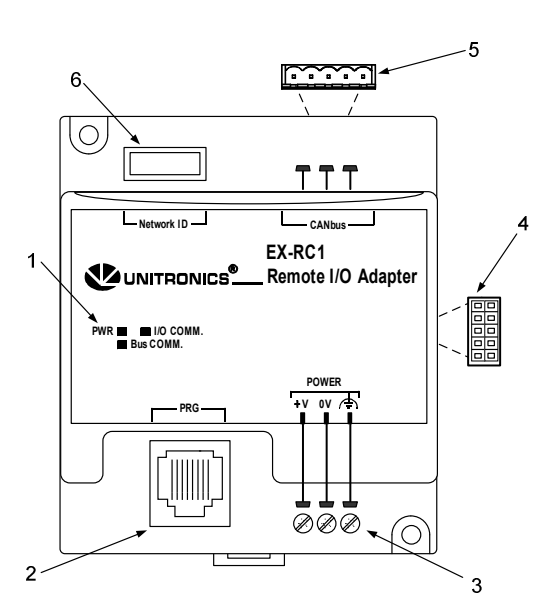

- Before using this product, it is the responsibility of the user to read and understand this document and any accompanying documentation.
- All examples and diagrams shown herein are intended to aid understanding, and do not guarantee operation. Unitronics accepts no responsibility for actual use of this product based on these examples.
- Please dispose of this product in accordance with local and national standards and regulations.
- Only qualified service personnel should open this device or carry out repairs.

#### **User safety and equipment protection guidelines**

This document is intended to aid trained and competent personnel in the installation of this equipment as defined by the European directives for machinery, low voltage, and EMC. Only a technician or engineer trained in the local and national electrical standards should perform tasks associated with the device's electrical wiring.

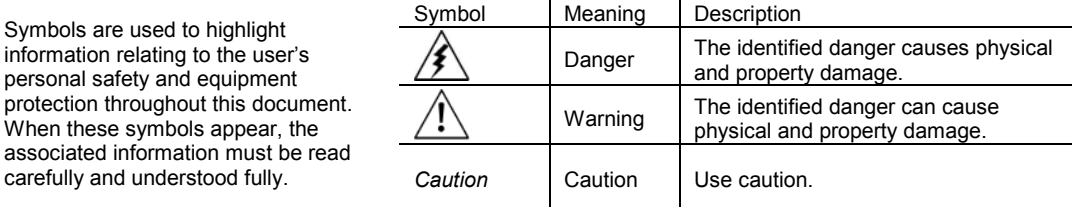

**Unitronics 1**

Symbols are

when these associated in carefully and

## **EX-RC1 Remote I/O Adapter 5/08**

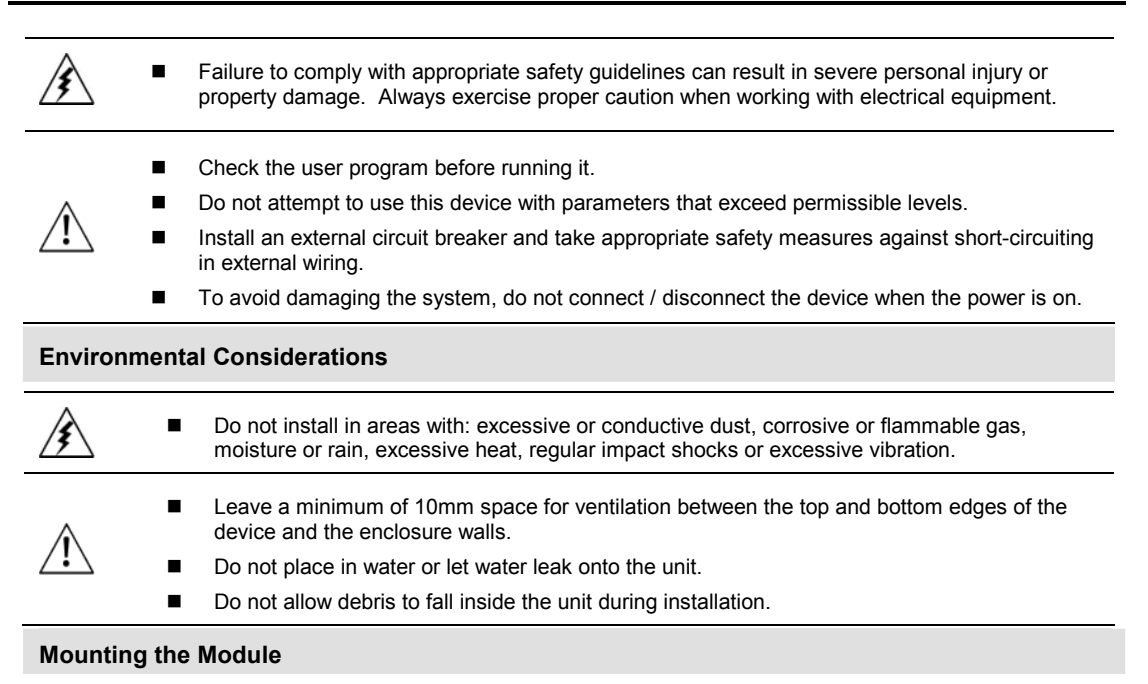

#### **DIN-rail mounting**

Snap the device onto the DIN rail as shown below; the module will be squarely situated on the DIN rail.

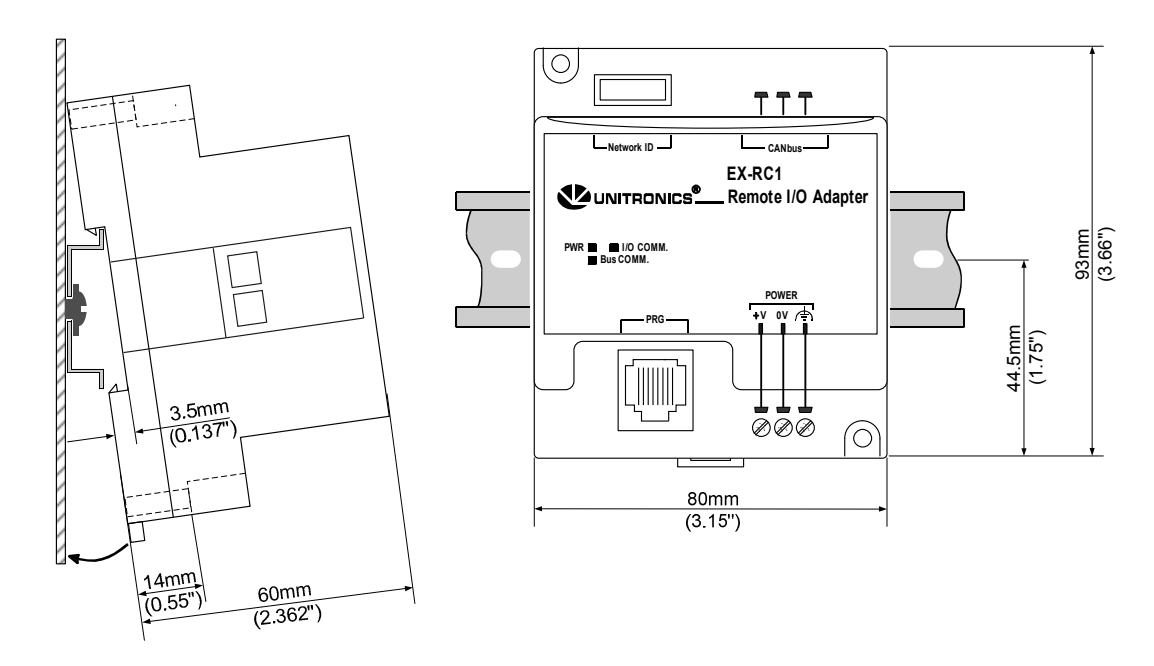

**2 Unitronics**

# **Screw-Mounting**

The figure below is not drawn to scale. It may be used as a guide for screw-mounting the module. Mounting screw type: either M3 or NC6-32.

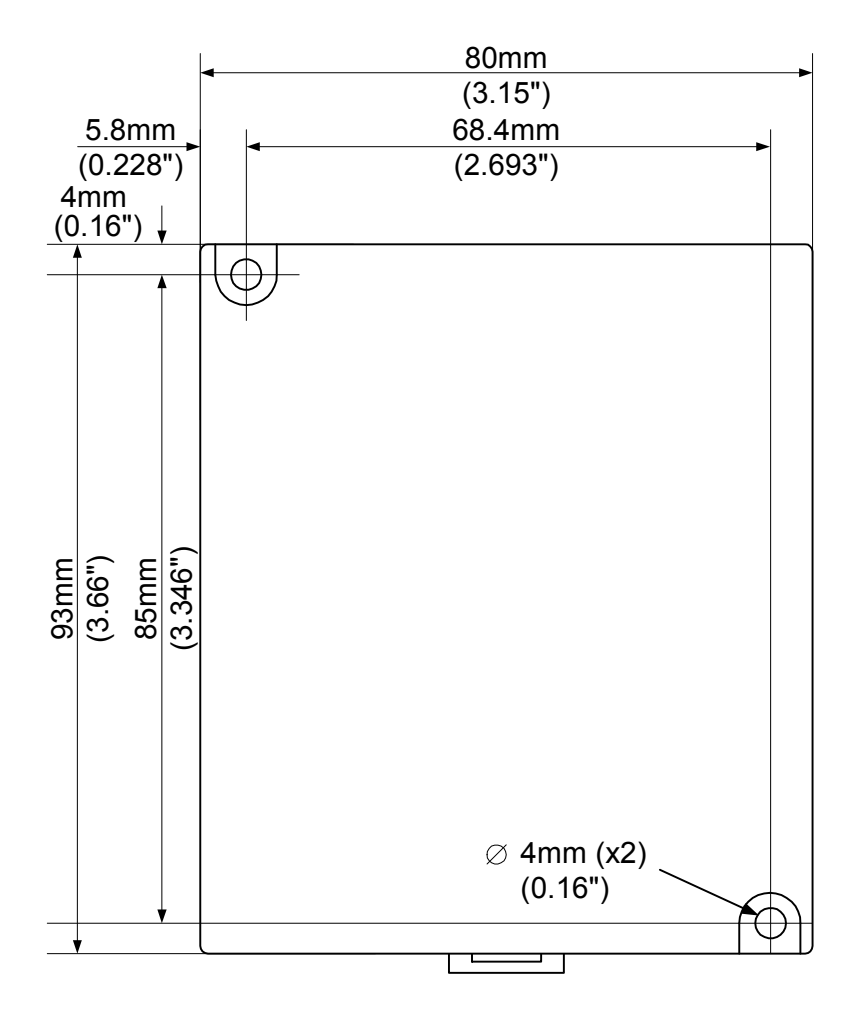

**Unitronics 3**

## **Setting the Unit ID Number**

The ID number range is from 1 to 60.

The DIP switch settings represent the ID number as a binary value as shown in the following figures.

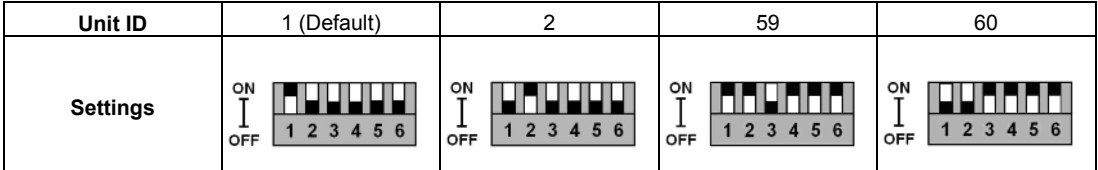

#### **Connecting Expansion Modules**

An adapter provides the interface between the OPLC and an expansion module. To connect the I/O module to the adapter or to another module:

1. Push the module-to-module connector into the port located on the right side of the device.

Note that there is a protective cap provided with the adapter. This cap covers the port of the final I/O module in the system.

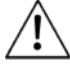

 $\blacksquare$  To avoid damaging the system, do not connect or disconnect the device when the power is on.

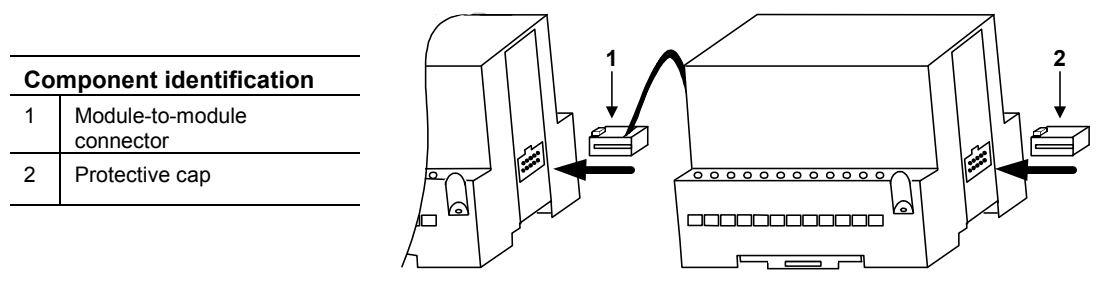

#### **Wiring**

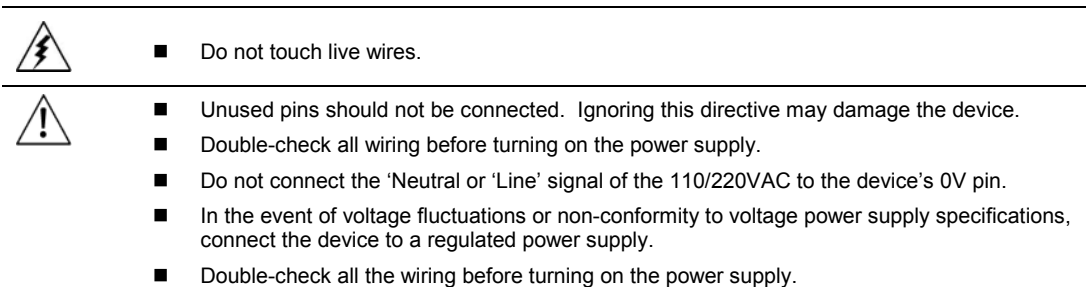

#### **Wiring Procedures**

Use crimp terminals for wiring; use 26-14 AWG wire (0.13 mm  $^{2}$ –3.31 mm<sup>2</sup>) for all wiring purposes.

- 1. Strip the wire to a length of 7±0.5mm (0.250–0.2.08 inches).
- 2. Unscrew the terminal to its widest position before inserting a wire.
- 3. Insert the wire completely into the terminal to ensure that a proper connection can be made.
- 4. Tighten enough to keep the wire from pulling free.
- $\blacksquare$  To avoid damaging the wire, do not exceed a maximum torque of 0.5 N·m (5 kgf·cm).
- Do not use tin, solder, or any other substance on stripped wire that might cause the wire strand to break.
- Install at maximum distance from high-voltage cables and power equipment.

#### **Wiring Power Supply**

Connect the "positive" cable to the "+V" terminal, and the "negative" to the "0V" terminal.

## **Earthing the Power Supply**

- To maximize system performance, avoid electromagnetic interference by:
- Mounting the module on a metal panel.
- Earthing the module's power supply: connect one end of a 14 AWG wire to the chassis signal; connect the other end to the panel.

Note: If possible, the wire used to earth the power supply should not exceed 10 cm in length. However, it is recommended to earth the module in all cases.

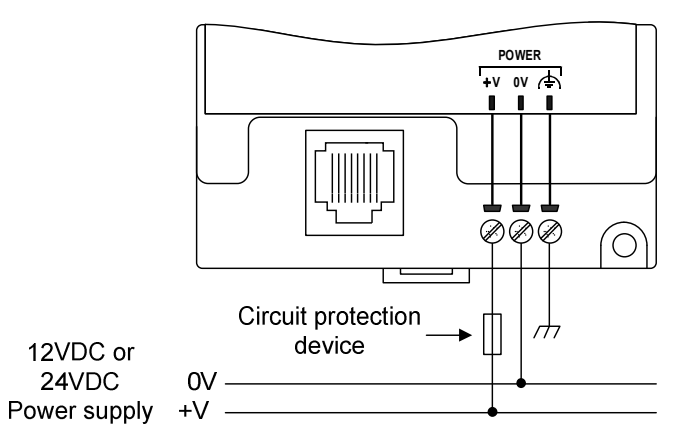

## **EX-RC1 Remote I/O Adapter 5/08**

## **Communication**

# **Connecting the EX-RC1 to a PC**

Connect the PC to the adapter via the programming cable. The pinout below shows the RS232 port signals.

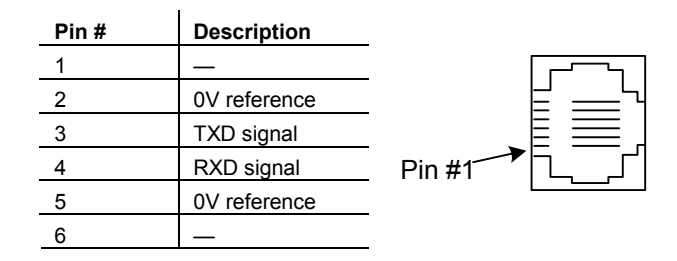

# **Connecting the EX-RC1 to the CANbus network**

Connect the EX-RC1 adapter to an OPLC as shown below. The module communicates via Unitronics' proprietary UniCAN protocol. UniCAN can comprise up to 60 nodes, including PLCs and EX-RC1 remote I/O adapters.

The CANbus port is galvanically isolated.

## **CANbus Wiring**

Network terminators: Place terminators at each end of the CANbus network.

Resistance must be set to 1%, 121 $\Omega$ , 1/4W.

Connect ground signal to the earth at only one point, near the power supply. The network power supply need not be at the end of the network.

#### **CANbus Connector**

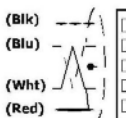

-v 24V Common Supply for CANbus L CAN Low PE Protective Earth H CAN High<br> **+V** 24V Power Supply for CANbus

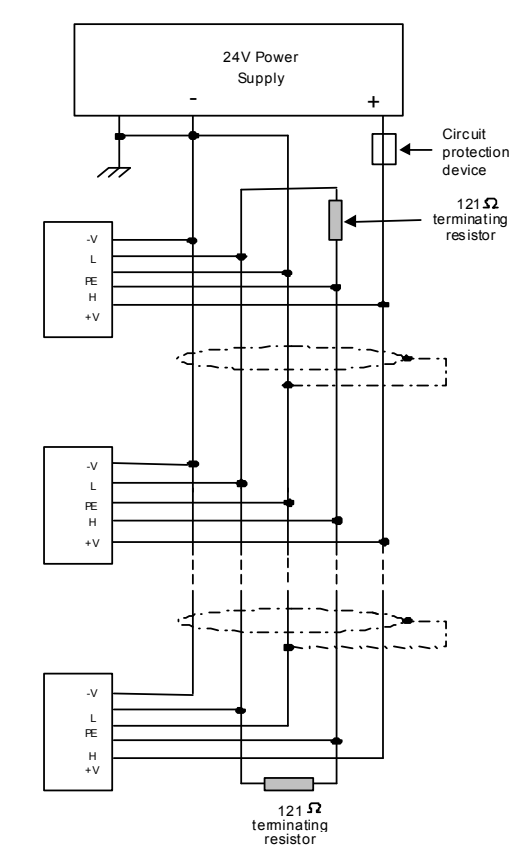

# **Network Layout**

The EX-RC1 enables you to remotely locate I/Os up to 1 kilometer from a PLC. You can include both PLCs and adapters on the UniCAN network, up to a total of 60 nodes.

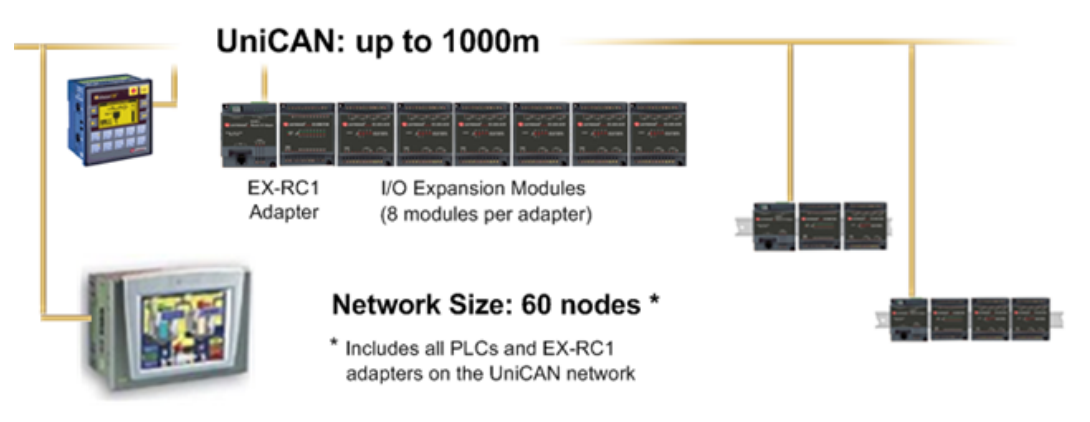

## **EX-RC1 Remote I/O Adapter 5/08**

## **EX-RC1 Technical Specifications**

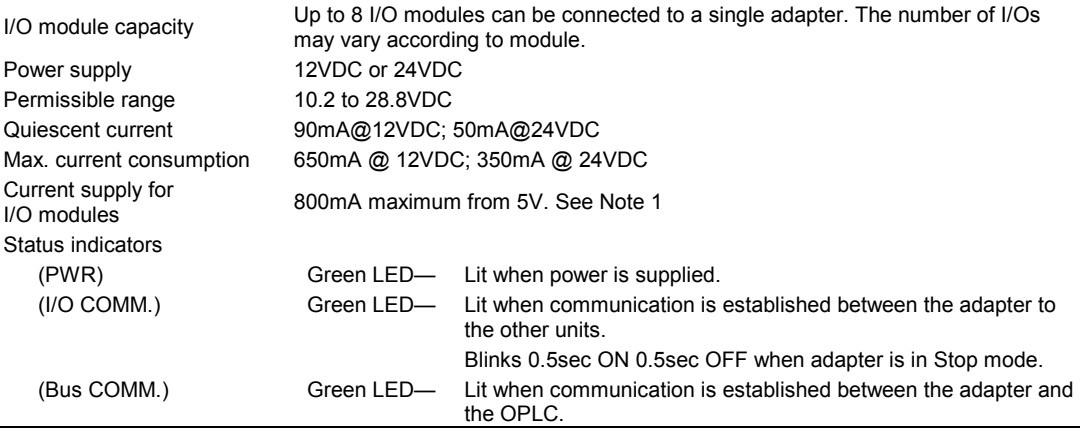

**Notes**

1. Example: 2 IO-DI8-TO8 units consume a maximum of 140mA of the 5VDC supplied by the adapter.

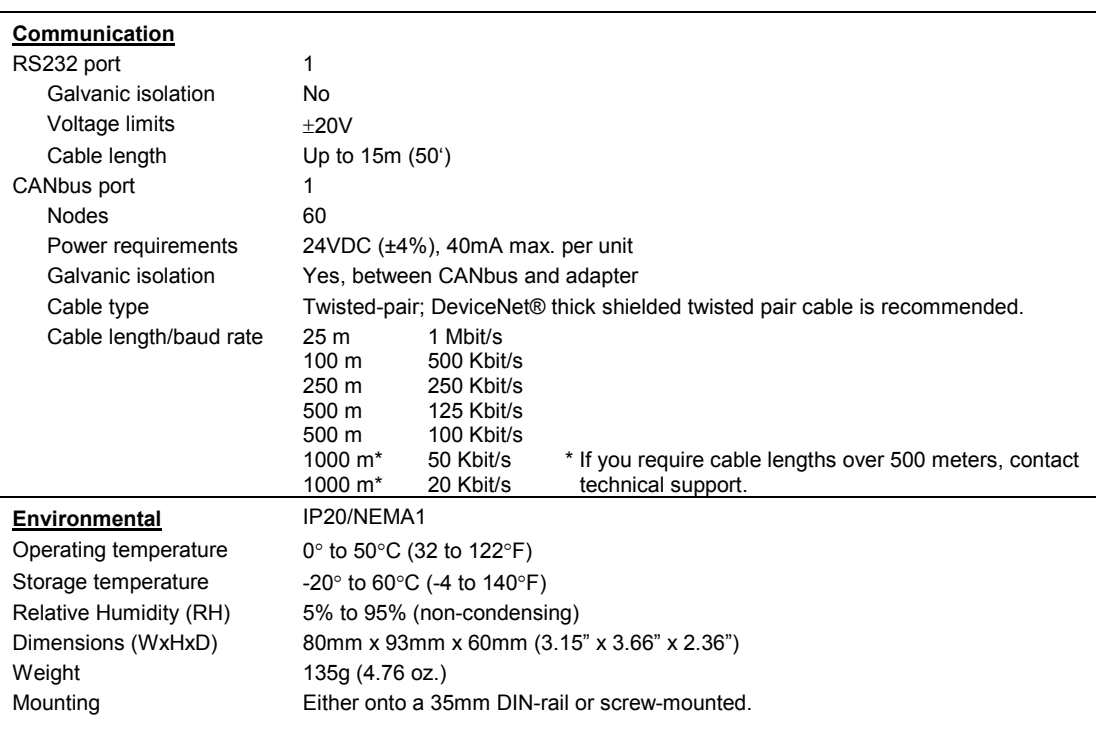

The information in this document reflects products at the date of printing. Unitronics reserves the right, subject to all applicable laws, at any time, at its sole discretion, and without notice, to discontinue or change the features, designs, materials and other specifications of its products, and to either permanently or temporarily withdraw any of the forgoing from the market. All information in this document is provided "as is" without warranty of any kind, either expressed or implied, including but not limited to any implied warranties of merchantability, fitness<br>for a particular purpose, or n liable for any special, incidental, indirect or consequential damages of any kind, or any damages whatsoever arising out of or in connection with the use or performance of this information.

The tradenames, trademarks, logos and service marks presented in this document, including their design, are the property of Unitronics (1989) (R"G) Ltd. or other third parties and you are not permitted to use them without the prior written consent of Unitronics or such third party as may own them.

**DSP-EXP-EX-RC1 05/08**

**8 Unitronics**